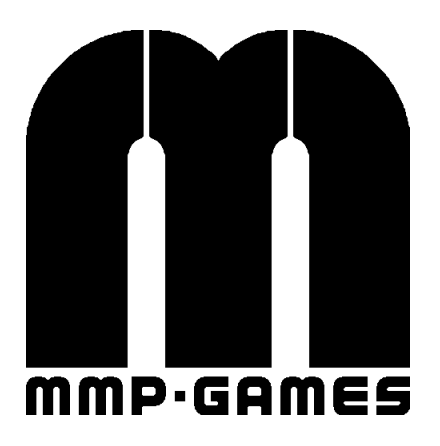

## MFArena Dedicated Server Guide

# Revision 150628

Document by Metro-MP mmpgames.wordpress.com

This document is still being revised. Be sure to check back for updates.

### Creating and running a server:

Starting your own server may be overwhelming at first, but it's really not that hard when you figure out the major components. Observer the following code...

#### Initialization:

```
// init server command varibles
seta sv maxclients "21" // number of client slots (must at least be 16)
// server name
// 01234567890123456789 <-- max server name length for in-game broswer
seta sv hostname "SERVER NAME HERE!!!!"
// memory
seta com_hunkMegs "64"
seta com_zoneMegs "24"
// server bandwidth
seta sv floodProtect "0" // prevent excess command usage
seta sv<sup>maxRate</sup> "25000" // set max server rate (25000 max)
seta sv_allowDownload "0" // allow downloading custom "paks" from the server
// logs
seta g verboseLog "0" // remove unneeded log info
seta g bookkeepingLog "bookkeeping.log" // location of log for game audits
seta g logfile "games.log" // location of game log
// rules
seta g proMode "0" // set type of physics (0 = restricted, 1 = classic select)
seta g_ruleSet "1" // enforce the standard ruleset
seta g demeritLimit "10" // removes players who have too many team kills, or suicides
// voting
seta g allowVote "1"
seta g_allowedVoteNames "/map/nextmap/map_restart/kick/clientkick/mute/endWarmup/"
// team restrictions (only valid in team games)
seta g teamForceBalance "0" // prevent players from joining an oversized team
seta g teamSize "0" // sets the size of each team (0 = no limit)
// execute external config
exec "sv_map.cfg"
// start game
vstr admin_ffa
```
As you can see, when all of the command variables (or cvars) are all sorted out, it's pretty basic. Be sure to edit to your needs, it is after all your server. We will add the code above into a text file, and call it "sv\_init.cfg".

Now, off to the next page to create some map rotations.

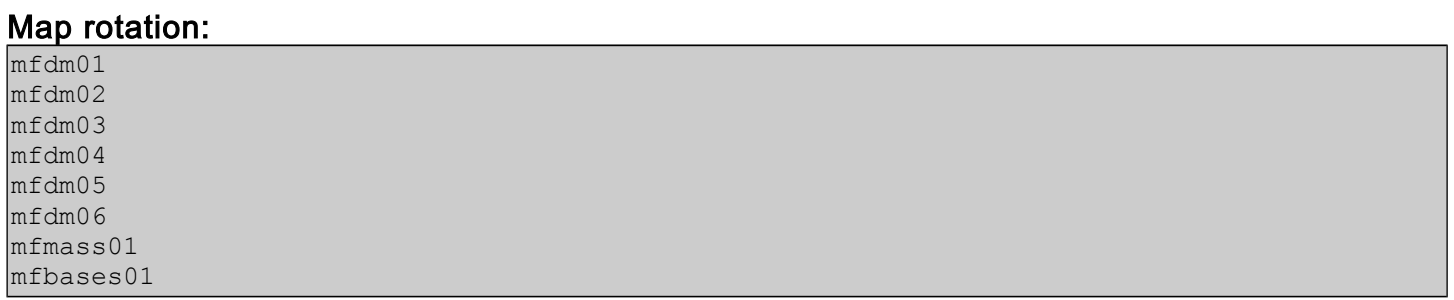

Simply a list of maps, which will be randomly selected after the end of each match (or after a vote for the next map). We'll place this in a text file, and call it "rot\_ffa.cfg".

However, that isn't all... If you noticed in the initialization configuration, there's a line with the command;  $exec$  "sv\_map.cfg". This is another configuration file that needs to be made, which will set the map rotation.

// ffa map rotation set admin ffa "g\_gametype 0; g\_mapRotation rot ffa.cfg; map mfdm01"

We're creating a command variable, which can be executed via a command. In this case, the command variable key is "admin ffa". The console command "vstr" can be used to call commands within that key, which will look like this: vstr admin ffa

As for the command variables that are set, first we got "g\_gametype", which sets the game type, in this case "Free For All" (A.K.A. deathmatch). The second command variable "g\_mapRotation" is what pulls the selected map list from. The third and final command variable "map" is what sets the initial map, which the server needs a map to start with in order to run.

Of course, we'll copy this into a file called "sv\_map.cfg". Now we're ready to run the server.

#### Launching the server:

./mfaded.x86 64 +set dedicated 2 +set net port 27960 +exec "sv\_init.cfg"

If you follow each "+set" command, you'll see that it sets a command variable key name, with a value. "dedicated" is set to "2", and "net port" is set to "27960". Also, you'll notice that it executes a configuration file. Guess what it's executing... Indeed, the initialization configuation.

Finally, let's look at the master server, where we should see your newly created server. If not, make sure no firewall or router is preventing MFArena from accessing the network, and such.

If all is good, grab some of your friends, and go play some MFArena.